## **Aanvullende handleiding**

## **Draadloze router**

Advantech draadloze router voor toepassing met VEGA-instrumenten

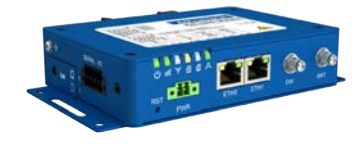

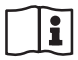

Document ID: 61842

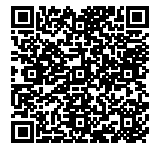

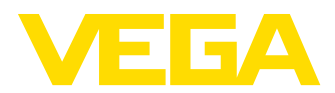

### Inhoudsopgave

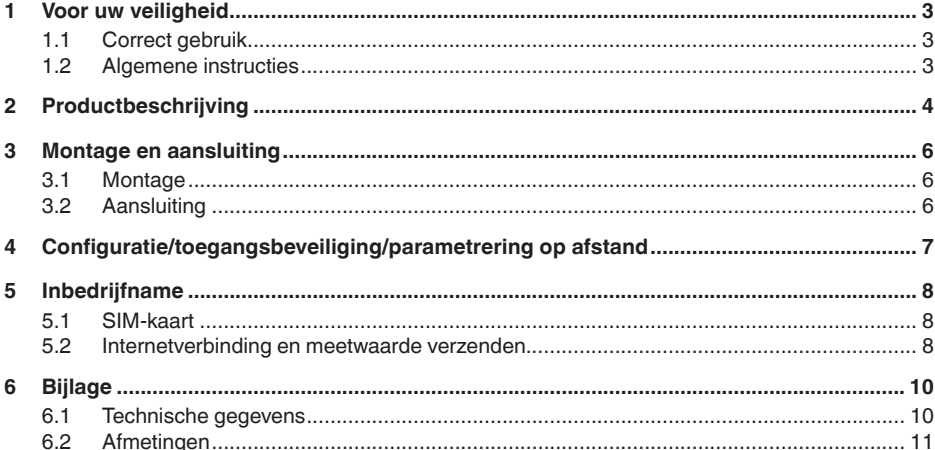

Uitgave: 2020-08-13

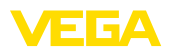

### **1 Voor uw veiligheid**

#### **1.1 Correct gebruik**

De mobiele telefonierouter is bedoeld voor de overdracht van meetwaarden en meldingen via het mobiele telefonienetwerk

#### **1.2 Algemene instructies**

Deze aanvullende handleiding beschrijft de inbedrijfname van de draadloze router in combinatie met een VEGA-instrument. Deze is een aanvulling op de originele handleiding van de firma Advantech. De originele handleiding van de router kan via https://www.advantech.com worden gedownload.

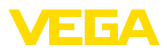

#### **2 Productbeschrijving**

**Leveringsomvang**

- De levering bestaat uit:
- **•** Draadloze router
- LTE-antenne
- Landspecifieke adapter (optie)
- VEGA SIM-kaart (optie)
- **•** Ethernetkabel
- Antenneverlenging met magneetvoet
- Deze gebruiksaanwijzing
- Informatieblad met toegangscode voor webinterface

De draadloze router wordt gebruikt voor de overdracht van meetwaarden en meldingen. Hiervoor is één van de volgende meetversterkers nodig, die de meetwaarden en meldingen levert. **Toepassingsgebied**

- VEGAMET 391
- VEGAMET 624/625
- VEGASCAN 693

Bij gebruik van meerdere meetversterkers kan bovendien een Ethernet-switch worden toegepast. Daardoor is slechts één router nodig, om de meetwaarden een meldingen van alle meetversterkers over te dragen.

Het verzenden van de meetwaarden en meldingen vindt plaats via e-mail. Bovendien kunnen de meetwaarden via https voor visualisatiedoeleinden aan het " *VEGA Inventory System*" worden overgedragen.

De meetwaarden en meldingen worden overgedragen via het GSM-/ GPRS-/UMTS-/LTE-netwerk. Ook bestaat de mogelijkheid, via parametrering op afstand de aangesloten meetversterkers te benaderen.

Voor de inbedrijfname is een vrijgeschakelde SIM-kaart (mini-SIM-formaat) met gegevensoverdrachtoptie nodig.

#### **Informatie:**

De SIM-kaart behoort niet tot de standaard leveringsomvang van het instrument. Voor het bedrijf is de VEGA-identificatiekaart of als alternatief een vrijgeschakelde SIM-kaart nodig.

# **VEGA-identificatiekaart**

Om de meetwaarde-overdracht en het onderhoud op afstand zo eenvoudig mogelijk te maken, levert VEGA het servicepakket " *Gebruiksvergoeding identificatiekaart*". In dit pakket zijn de data-overdrachtskosten en de mogelijkheid van onderhoud op afstand door de VEGA-service al opgenomen.

Bij toepassing van de VEGA-identificatiekaart heeft u de volgende voordelen ten opzichte van een standaard mobiele telefoniecontract:

- Onderhoud op afstand door de VEGA-service na vrijschakeling mogelijk
- Geen roaming-kosten bij toepassing in het buitenland
- Ondersteuning in de meeste gangbare landen en regio's
- Ondersteuning voor alle overdrachtsvormen (VEGA Inventory System, e-mail, SMS)
- Veilige en stabiele gegevensoverdracht via eigen APN

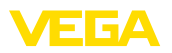

- De router is voorgeconfigureerd en de kaart is al geplaatst, d.w.z. inbedrijfstelling is mogelijk zonder dat verdere configuratie nodig is
- Van de draadloze router uitgaande dataverbindingen worden via GPRS/UMTS/LTE (op volume gebaseerde afrekening) opgebouwd. Uitgaande verbindingen worden gebruikt voor het verzenden van meetwaarden via e-mail/SMS/VEGA Inventory System. **Meetwaarde verzenden SIM-kaart activeren**

In de regel is een M2M-SIM-kaart niet van een PIN voorzien. Wanneer dit wel het geval is, moet de PIN worden gedeactiveerd.

#### **Informatie:** T.

Bij gebruik van de VEGA-identificatiekaart is invoer of deactiveren van een PIN niet nodig.

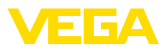

### **3 Montage en aansluiting**

#### **3.1 Montage**

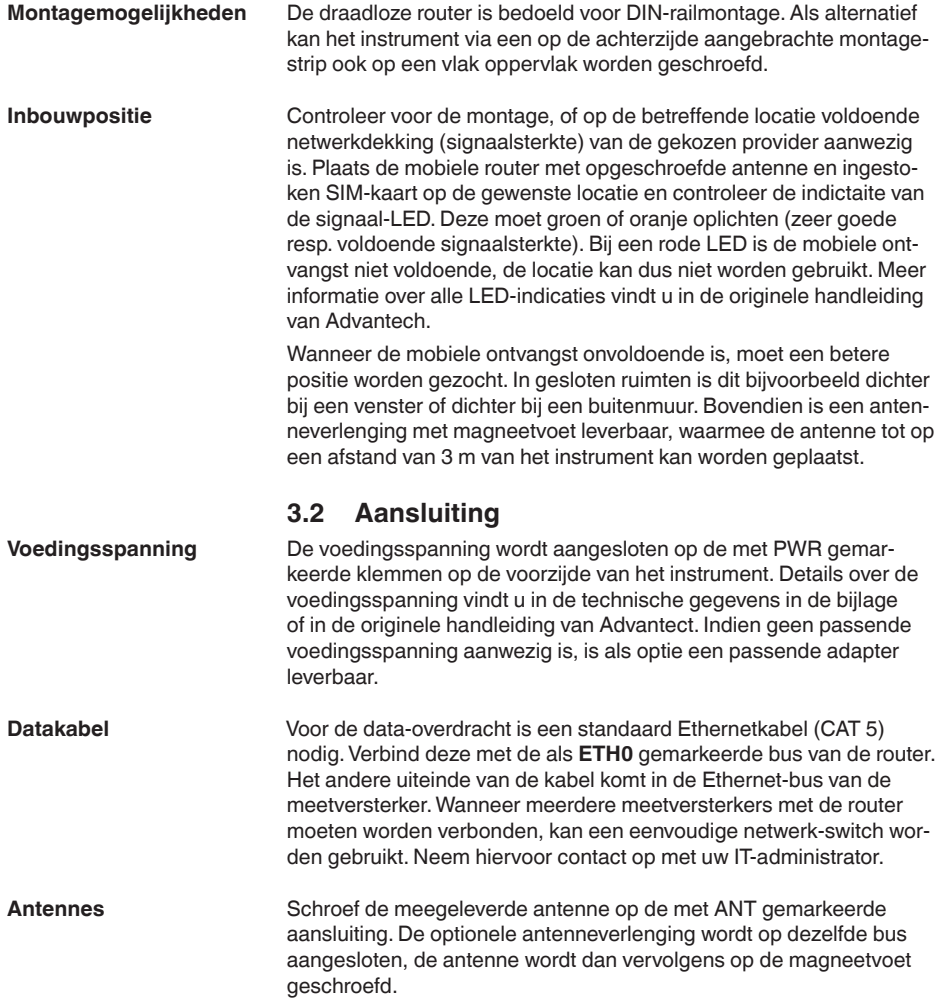

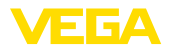

### **4 Configuratie/toegangsbeveiliging/parametrering op afstand**

**Toegang via webbrowser**

De toegang naar de router volgt via de webbrowser met IP-adres 192.168.1.1. Voer in het veld " *Username*" de naam " *root*" in.

Ter beveiliging tegen onbevoegde toegang, heeft elk instrument een individueel wachtwoord. Het wachtwoord vindt u op het meegeleverde informatieblad.

#### **Informatie:** ÷

Na het uitvoeren van een reset wordt het individuele wachtwoord gewist en vervangen door het wachtwoord dat door de routerfabrikant is toegekend. Dit wachtwoord vindt u op de typeplaat aan de onderzijde van de router.

#### **Parametrering op afstand**

Op de draadloze router binnenkomende dataverbindingen (netwerkverbinding) kunnen alleen worden opgebouwd, wanneer de gebruikte SIM-kaart een statisch IP-adres ondersteunt. Binnenkomende dataverbindingen kunnen voor parametreren op afstand, bijv. door de VEGA-service, worden gebruikt (alleen bij toepasing van de VEGA-identificatiekaart).

Bij de bestelling van het instrument is tevens bepaald, of een parametrering op afstand door de VEGA-service is toegestaan of geblokkeerd. Deze instelling kan echter ook naderhand in het configuratiemenu van de router worden veranderd. Meld uzelf hiervoor in het configuratiemenu van de router aan en kies het menupunt " *Administration Change Profile*". Kies het gewenste profiel en druk op de knop " *Apply*". Daarna moet de router opnieuw worden gestart.

#### **Profiel - standaard**

In het standaardprofiel is de parametrering op afstand door de VEGA-service vrijgeschakeld. Dit profiel is in het bestelproces de standaardinstelling.

#### **Profiel - alternatief 1**

In dit profiel is de parametrering op afstand door de VEGA-service vergrendeld.

#### **Opmerking:** П

Door het activeren van het onderhoud op afstand gaat u ermee akkoord, dat een VEGA-medewerker de mobiele router en alle daarop aangesloten apparaten mag benaderen. Deze heeft dus de volledige autorisatie, alle parameters en meetwaarden uit te lezen en eventueel op te slaan of te veranderen. Wanneer u hiermee niet akkoord gaat, mag u het onderhoud op afstand niet activeren.

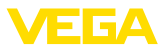

### **5 Inbedrijfname**

#### **5.1 SIM-kaart**

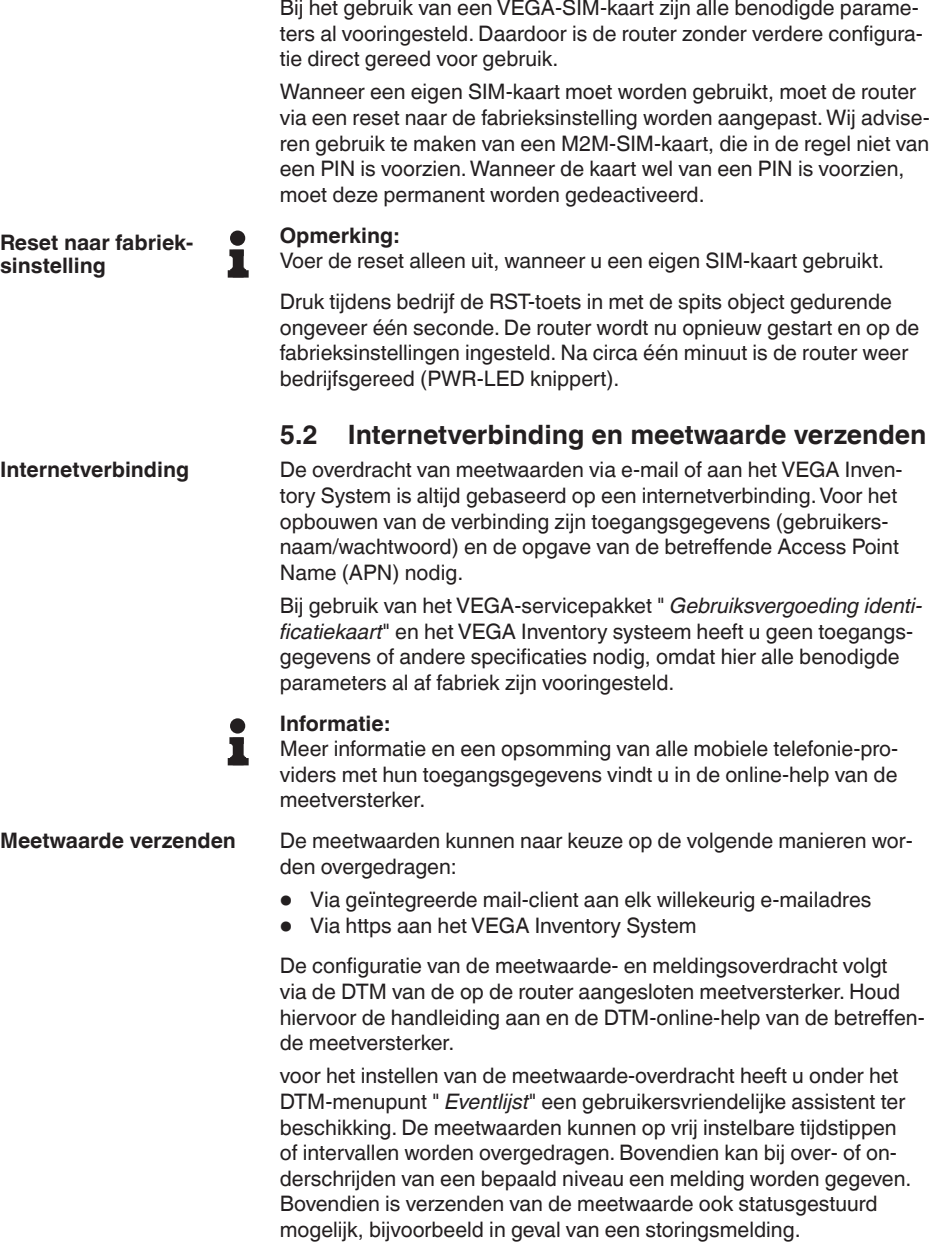

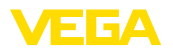

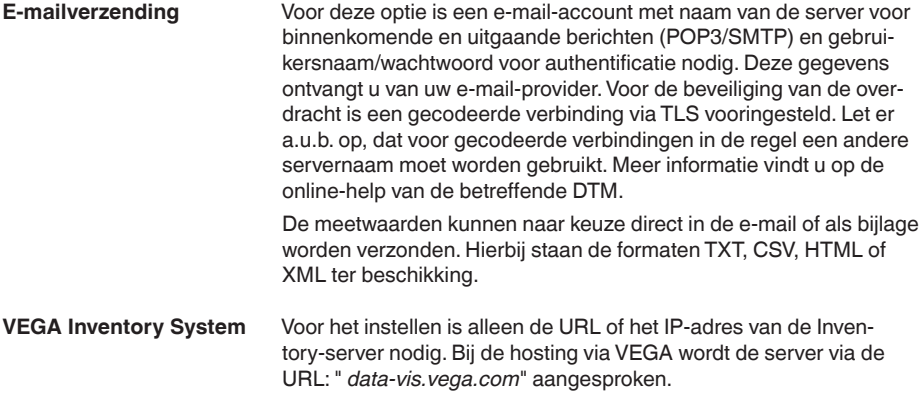

### **6 Bijlage**

### **6.1 Technische gegevens**

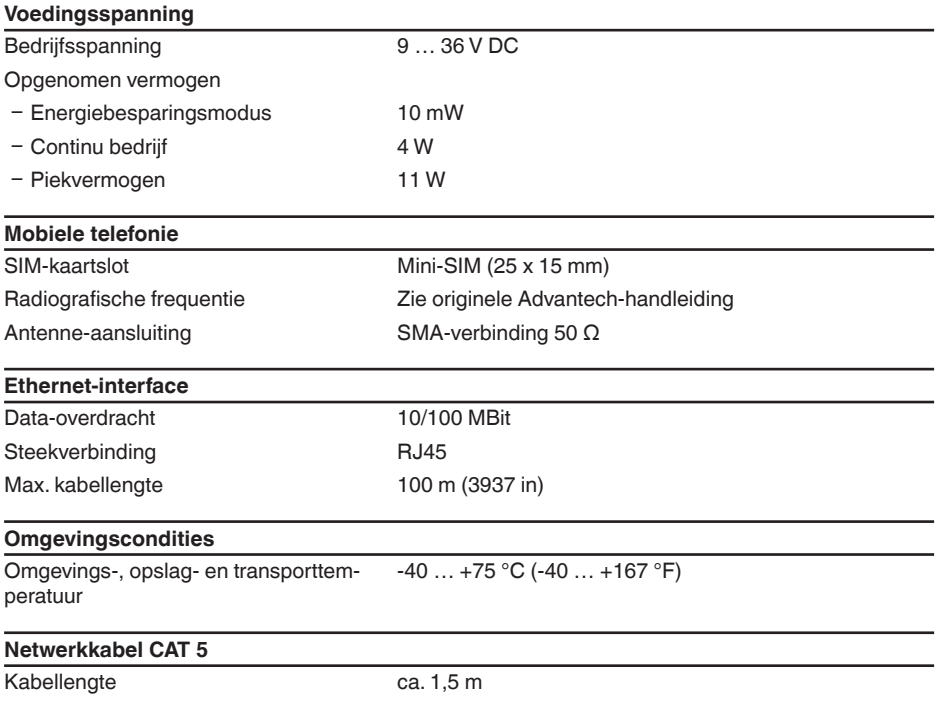

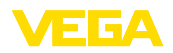

### **6.2 Afmetingen**

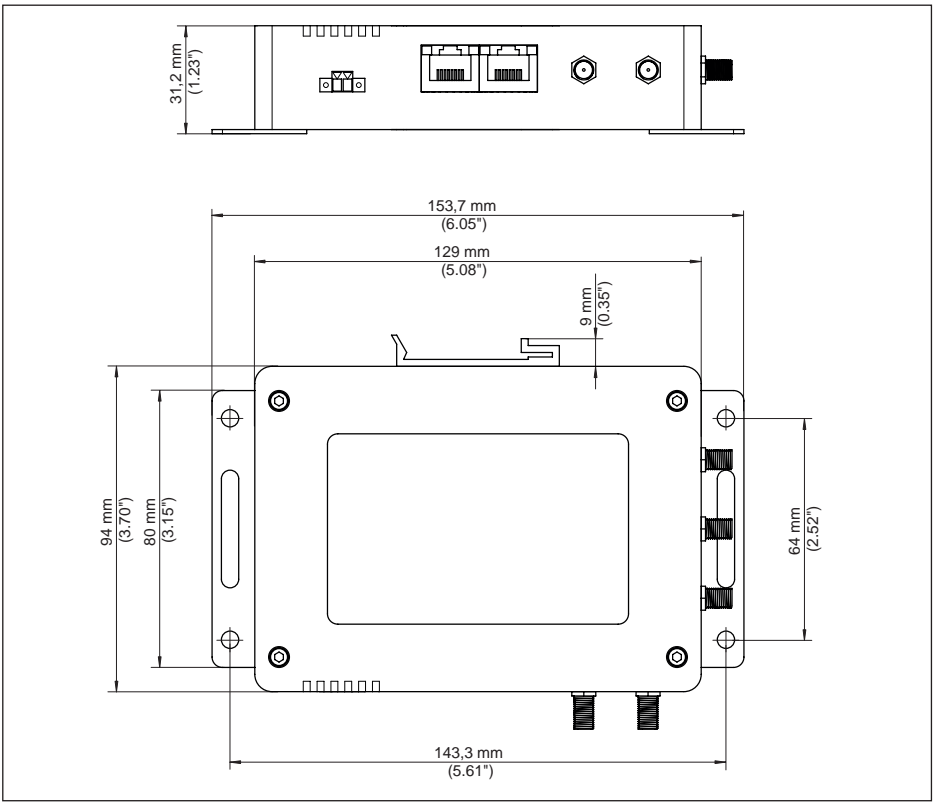

*Fig. 1: afmetingen draadloze router*

Printing date:

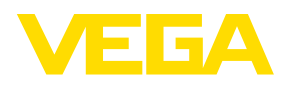

De gegevens omtrent leveromvang, toepassing, gebruik en bedrijfsomstandigheden van de sensoren en weergavesystemen geeft de stand van zaken weer op het moment van drukken.

Wijzigingen voorbehouden

 $\epsilon$ 

© VEGA Grieshaber KG, Schiltach/Germany 2020

VEGA Grieshaber KG Am Hohenstein 113 77761 Schiltach Germany

Phone +49 7836 50-0 Fax +49 7836 50-201 E-mail: info.de@vega.com www.vega.com